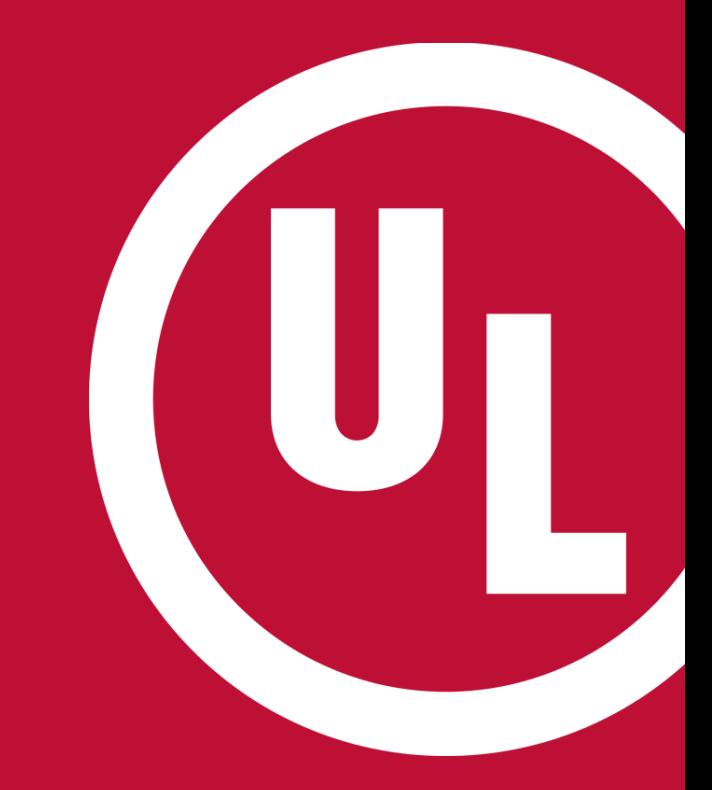

### **ULwebCerts Tutorials**

**RequestingAccessto Company Proprietary Information**

UL and the UL logo are trademarks of UL LLC © 2016

#### **Request Access to Proprietary Information For Your Company**

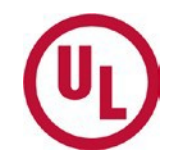

- Login to your MyHome account
- Click on the link (pictured below) to request access to your company's proprietary information.
- This link can be found in the upper right corner of your MyHome Homepage

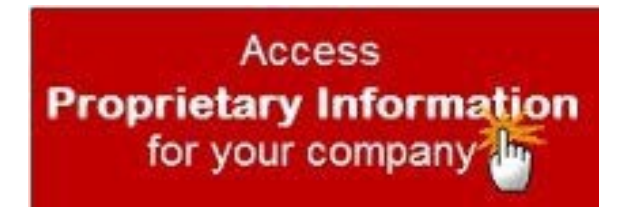

# **Request Access Your Company's Proprietary Information**

• Enter your Subscriber/Party Site number\* in the field window, then click 'Make Request'

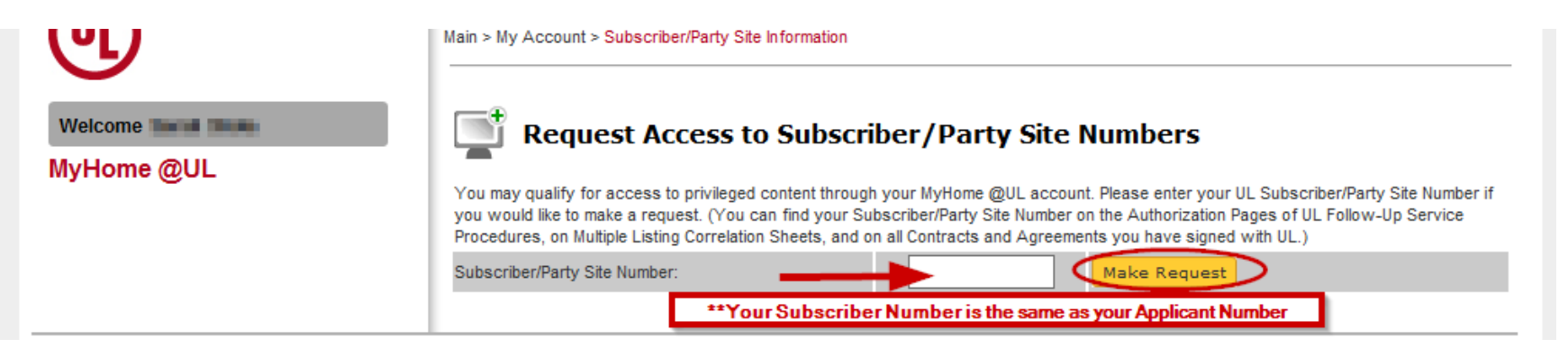

Please remember to use your **subscriber/partysite/applicant number** when applying for proprietary access. **Do not use your manufacturer ID number.**

*Your applicant number can be found in the upper right hand corner of your Certificate of Compliance*

#### **Gaining Access to ULwebCerts**

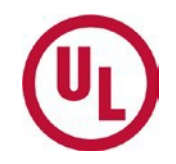

• If your company already has a gatekeeper, he/she will have the authority to grant access to ULwebCerts

*Only your company's gatekeeper can grant proprietary access***.**

If you company has not established a gatekeeper, you will be asked to complete the GatekeeperAgreement

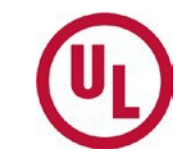

## **For any additional questions, please contact:**

- Your UL Auditor, or
- Your local Certificate Services Office
	- USA [alarmcertificateservices@ul.com](mailto:alarmcertificateservices@ul.com)
	- Canada [trt.certificate@ul.com](mailto:trt.certificate@ul.com)

### **THANK YOU.**

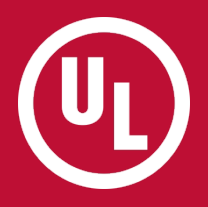